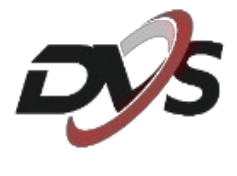

# **Konfiguracja**

# **DVS-SDIP3031-IRW**

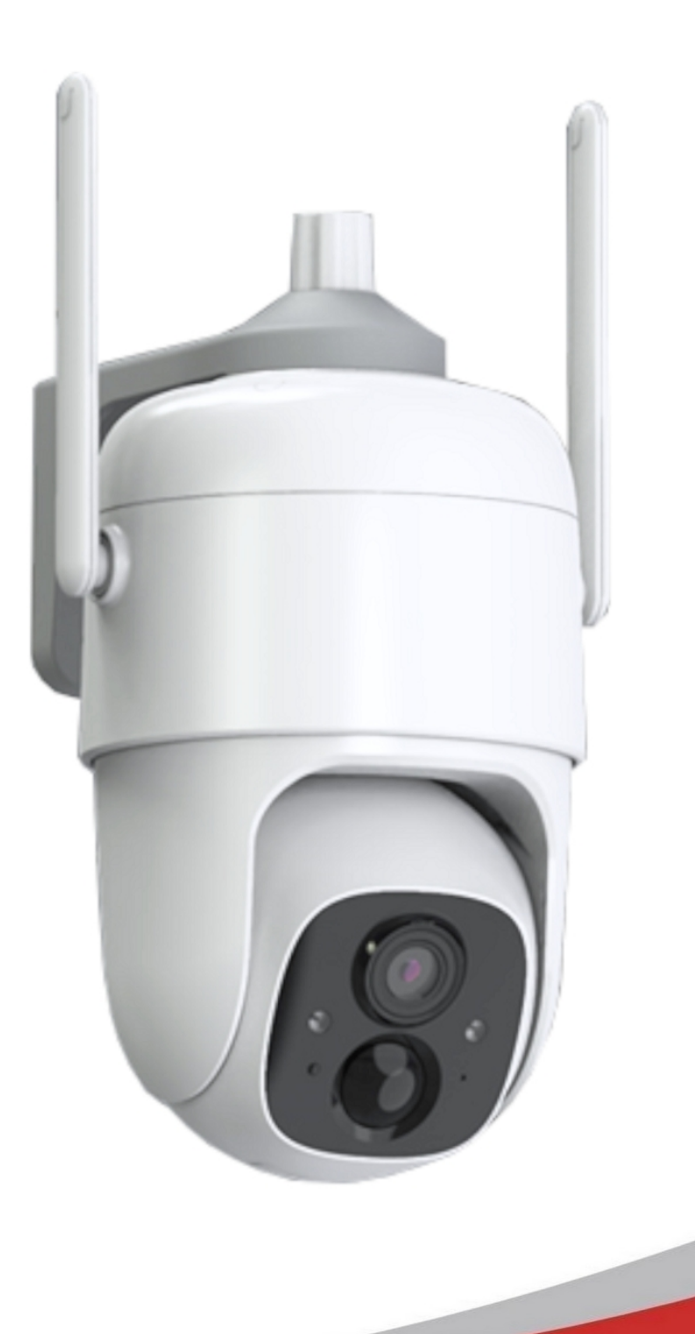

## **1. Najważniejsze informacje**

**1) Uruchomienie kamery, montaż karty pamięci oraz przycisk resetu** – przytrzymaj włącznik przez około 5 sekund, włączenie będzie oznaczone komunikatem dźwiękowym. Włącznik znajduje się pod gumową osłonką od dołu kamery. Następnie zamontuj kartę pamięci w widocznym na obrazku miejscu.

.

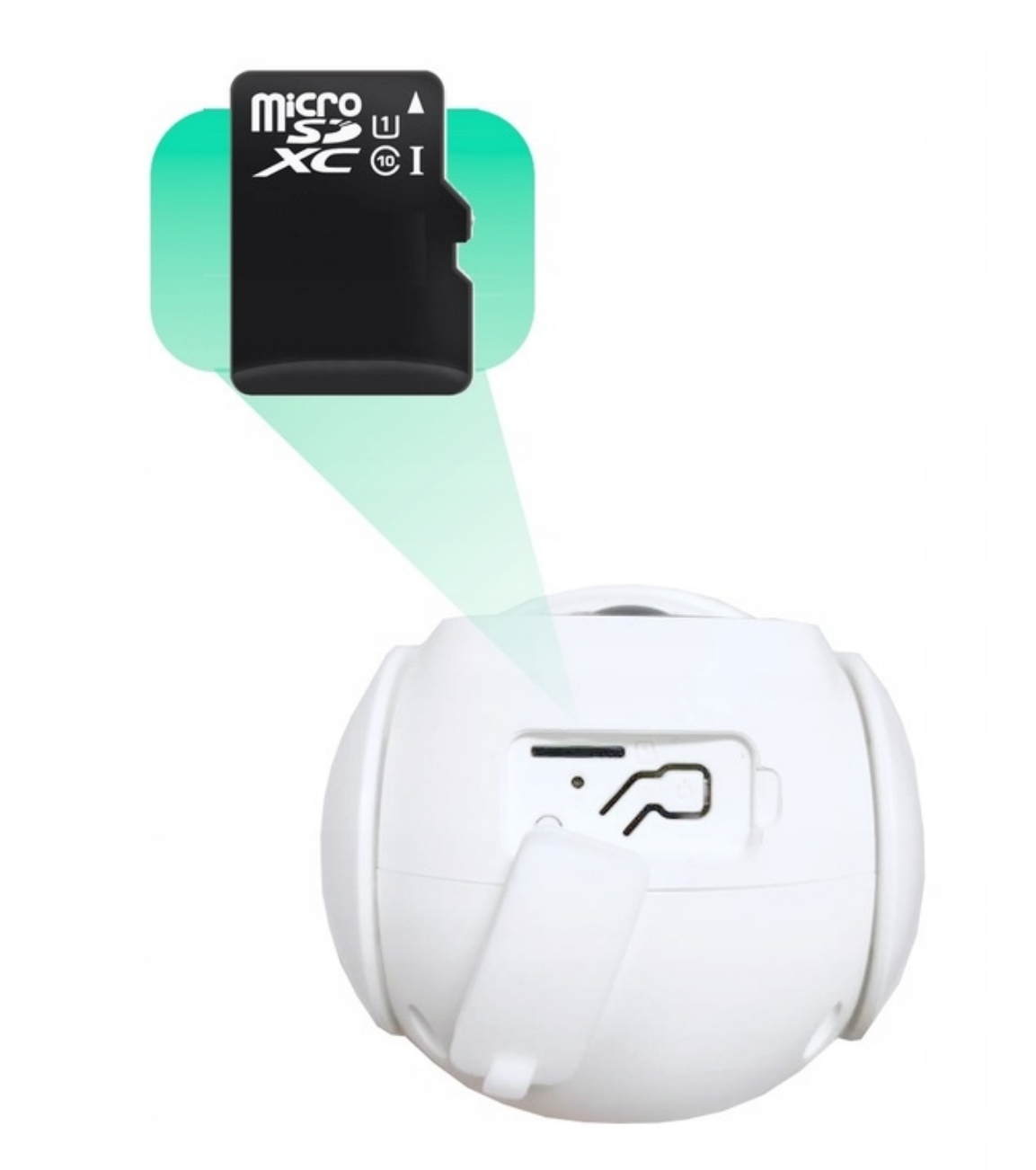

Przed przystąpieniem do konfiguracji należy zresetować urządzenie. Przycisk resetu należy przytrzymać przez około 10s. Poprawny reset jest oznaczony komunikatem dźwiękowym.

**2) Wejście na ładowarkę** – od tyłu obudowy tak jak na zdjęciu poniżej można zauważyć gumową osłonkę pod którą znajduje się wejście na ładowarkę.

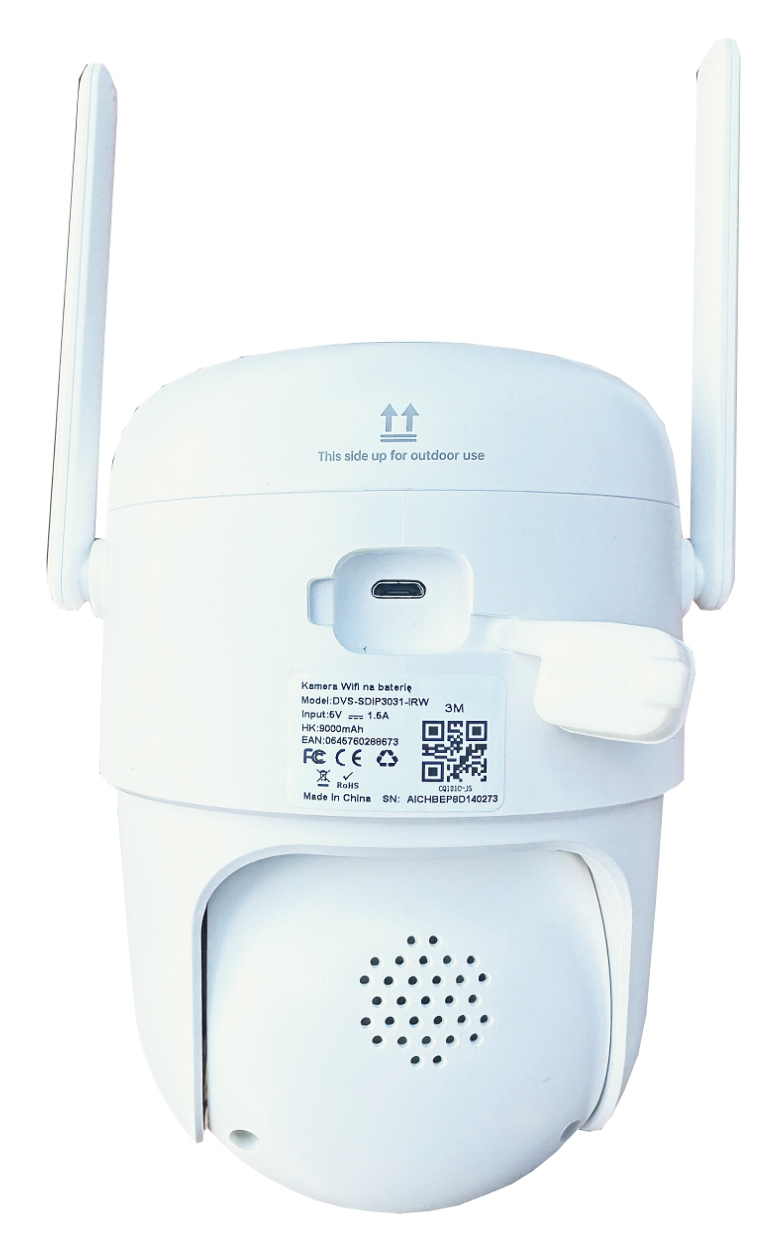

**3) Ładowanie baterii** - Baterie znajdujące się w kamerze nie zostały w pełni naładowane zgodnie z przepisami bezpieczeństwa transportu.

**Przed konfiguracją należy naładować baterie za pomocą kabla USB (zasilacz 5V nie wchodzi w skład zestawu) i ładować je przez 6-8 godzin.**

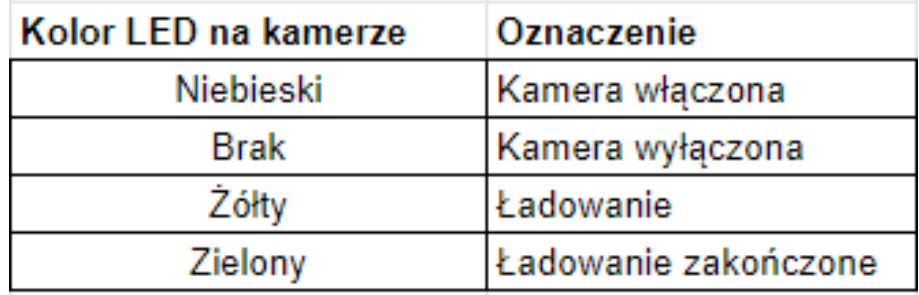

**4) Aplikacja VicoHome** – przed przystąpieniem do konfiguracji należy ściągnąć oraz zainstalować ze sklepu Play lub AppStore aplikację **VicoHome**. **Jest to jedyna aplikacja obsługująca podany model kamery.**

**Zarejestruj się w aplikacji używając swojego adresu email.**

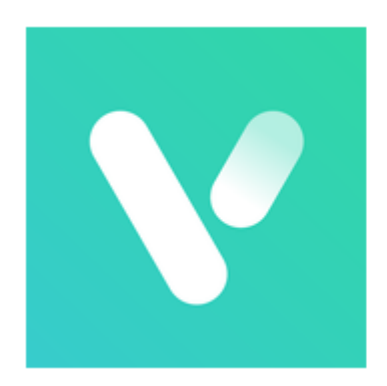

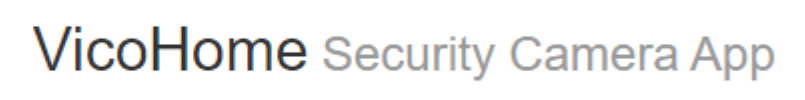

## **2. Konfiguracja urządzenia z aplikacją**

**1)** Wybierz "**+**", a następnie "**Dodaj nowe urządzenie**"

**2)** Upewnij się czy urządzenie jest uruchomione według wskazówek na ekranie

**3)** Odczekaj chwilę aż aplikacja wykryje urządzenie w pobliżu

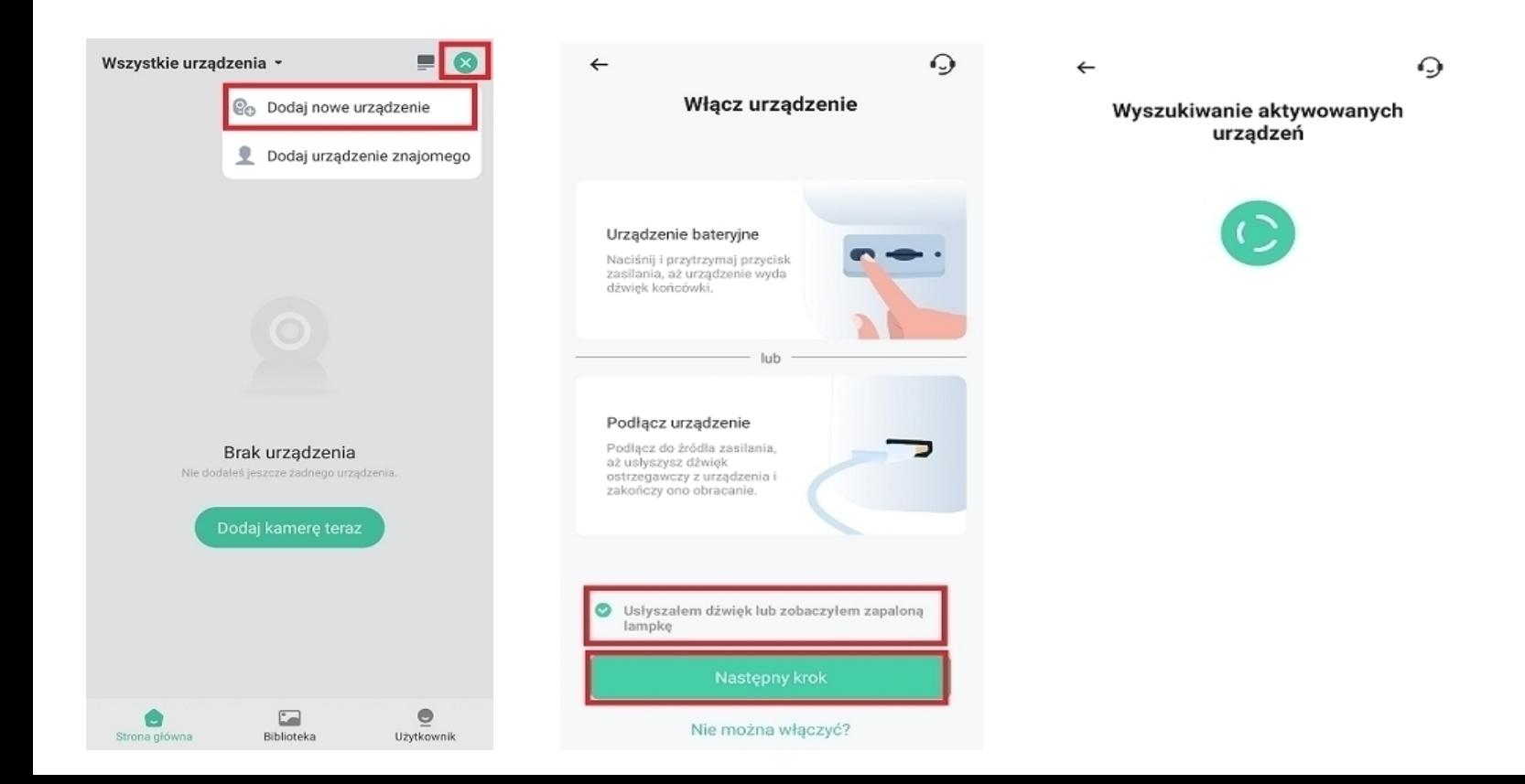

### **4)** Kamera powinna zostać wyświetlona na liście urządzeń w pobliżu. Wybierz twoje urządzenie.

**5)** Wybierz swoją sieć wifi, do której ma zostać połączona kamera. Następnie wpisz do niej hasło.

### **Jeśli aplikacja nie wykrywa twojej sieci wifi upewnij się czy działa ona na częstotliwości 2,4GHz**

**6)** Aplikacja wyświetli nazwę wybranej sieci oraz wpisane hasło. Jeśli dane są poprawne kliknij "**potwierdź**".

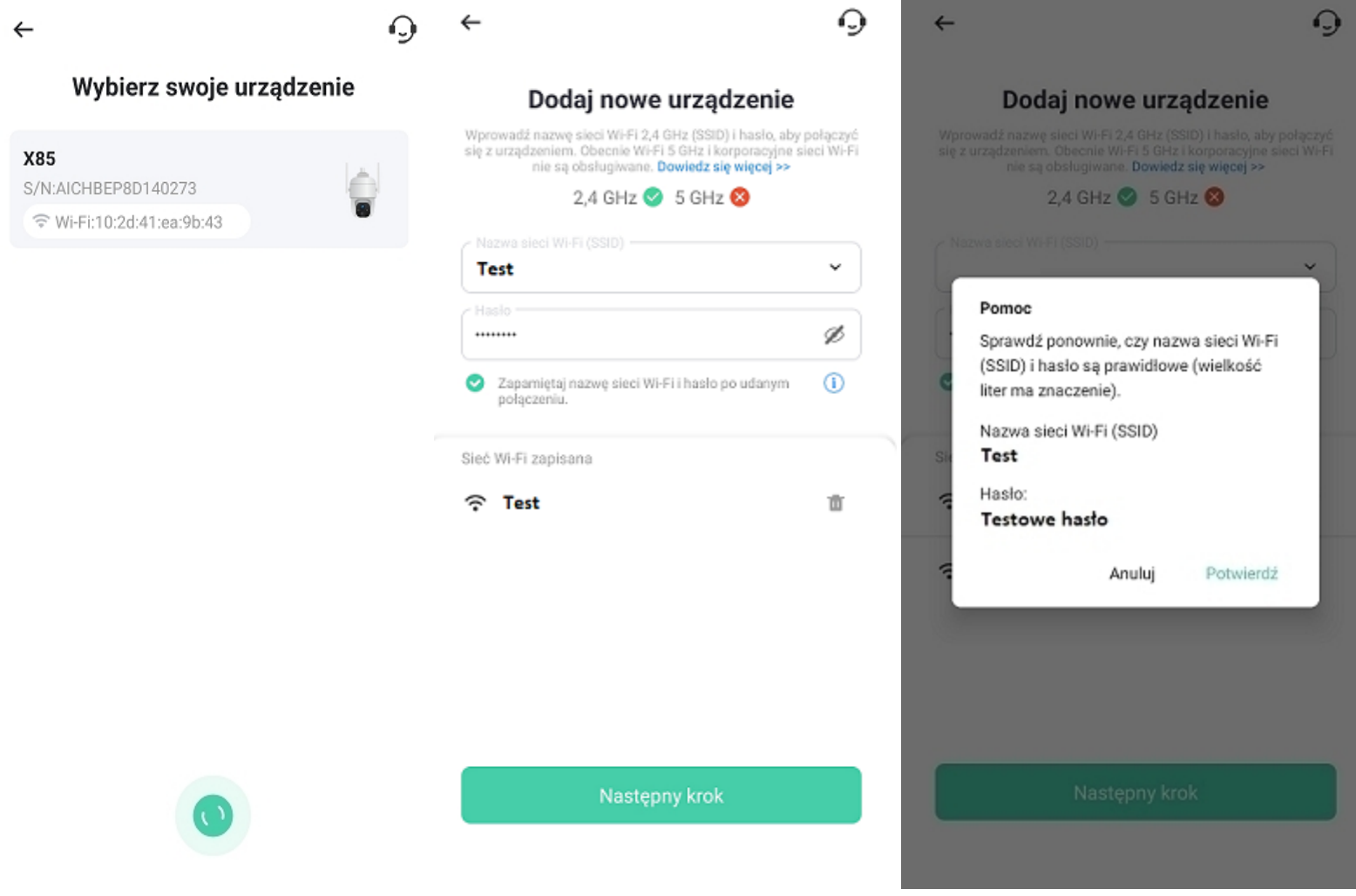

**7)** Aplikacja przejdzie proces konfiguracji.

**8)** Po poprawnej konfiguracji na ekranie wyświetli się możliwość nazwania kamery – nazwę należy ustawić własną.

### **Uwaga: Na koniec procesu konfiguracji na ekranie zostanie wyświetlona siła sygnału wifi. Jeśli będzie wskazana na słabą zalecane jest przemieszczenie kamery bliżej routera.**

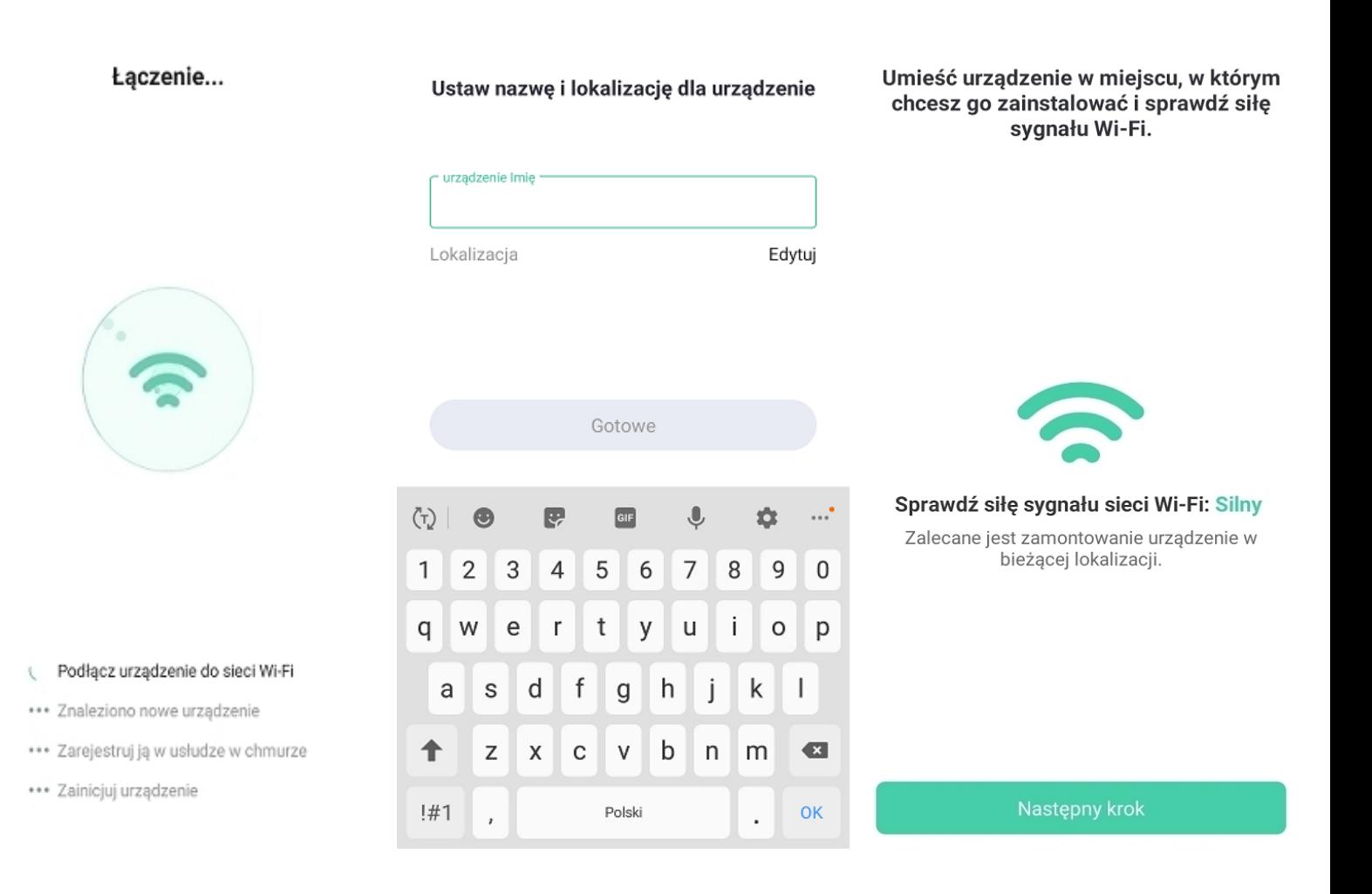

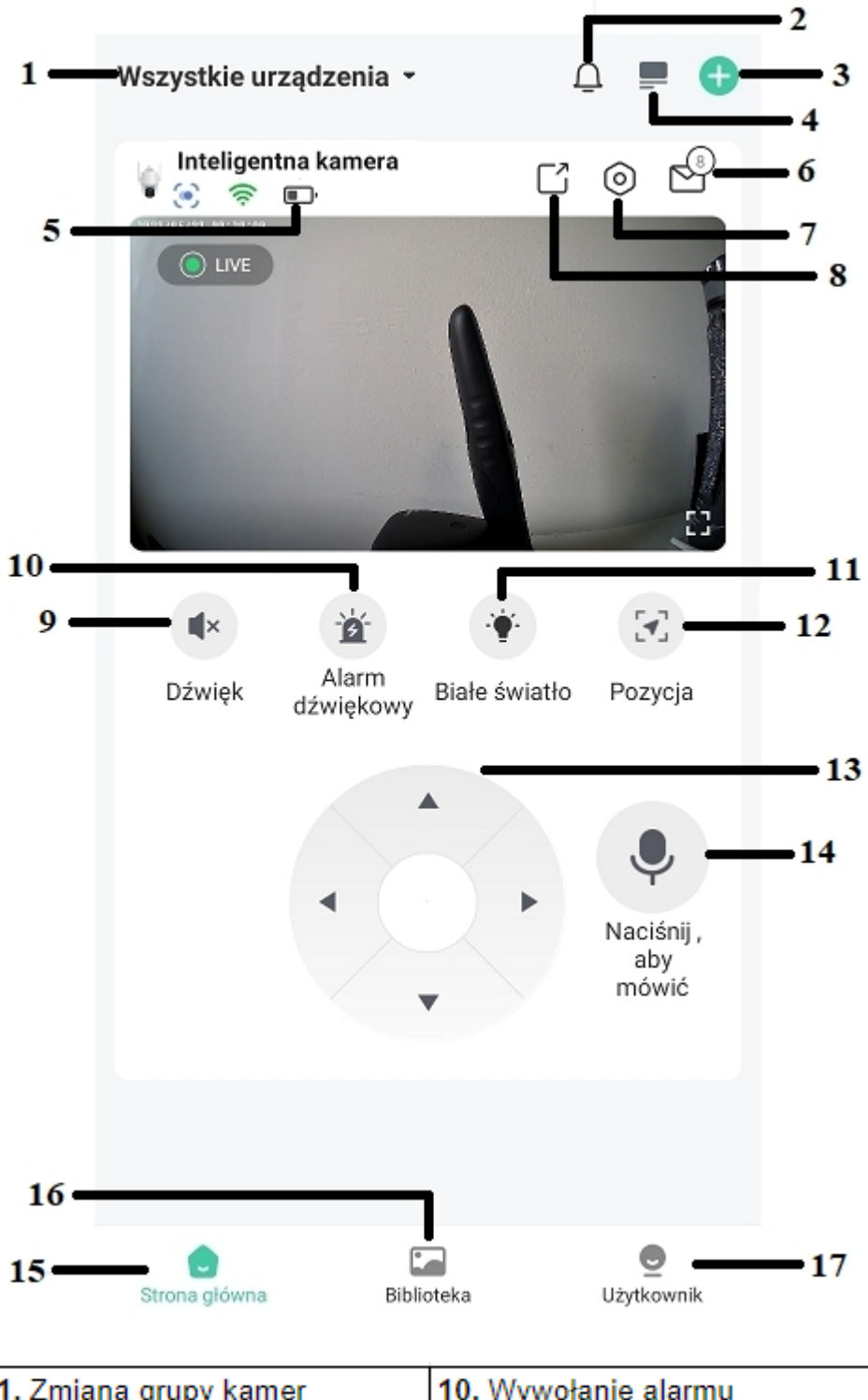

## **3. Interfejs podglądu na żywo**

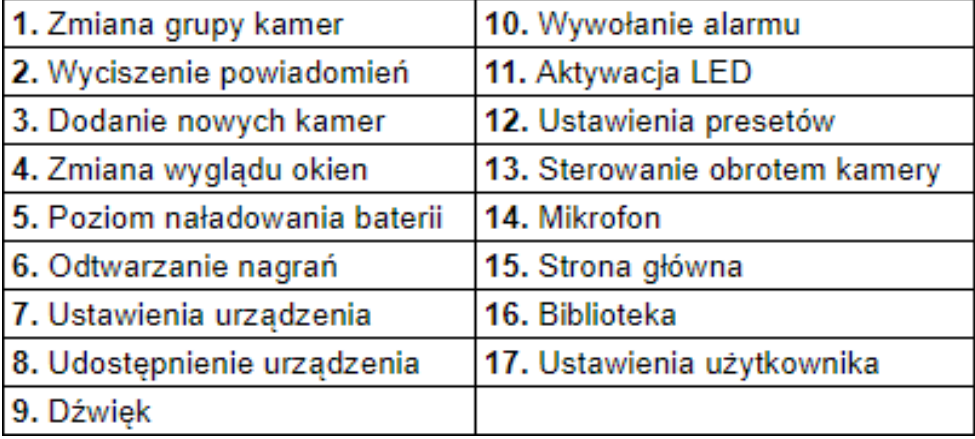

## **4. Interfejs trybu pełnoekranowego**

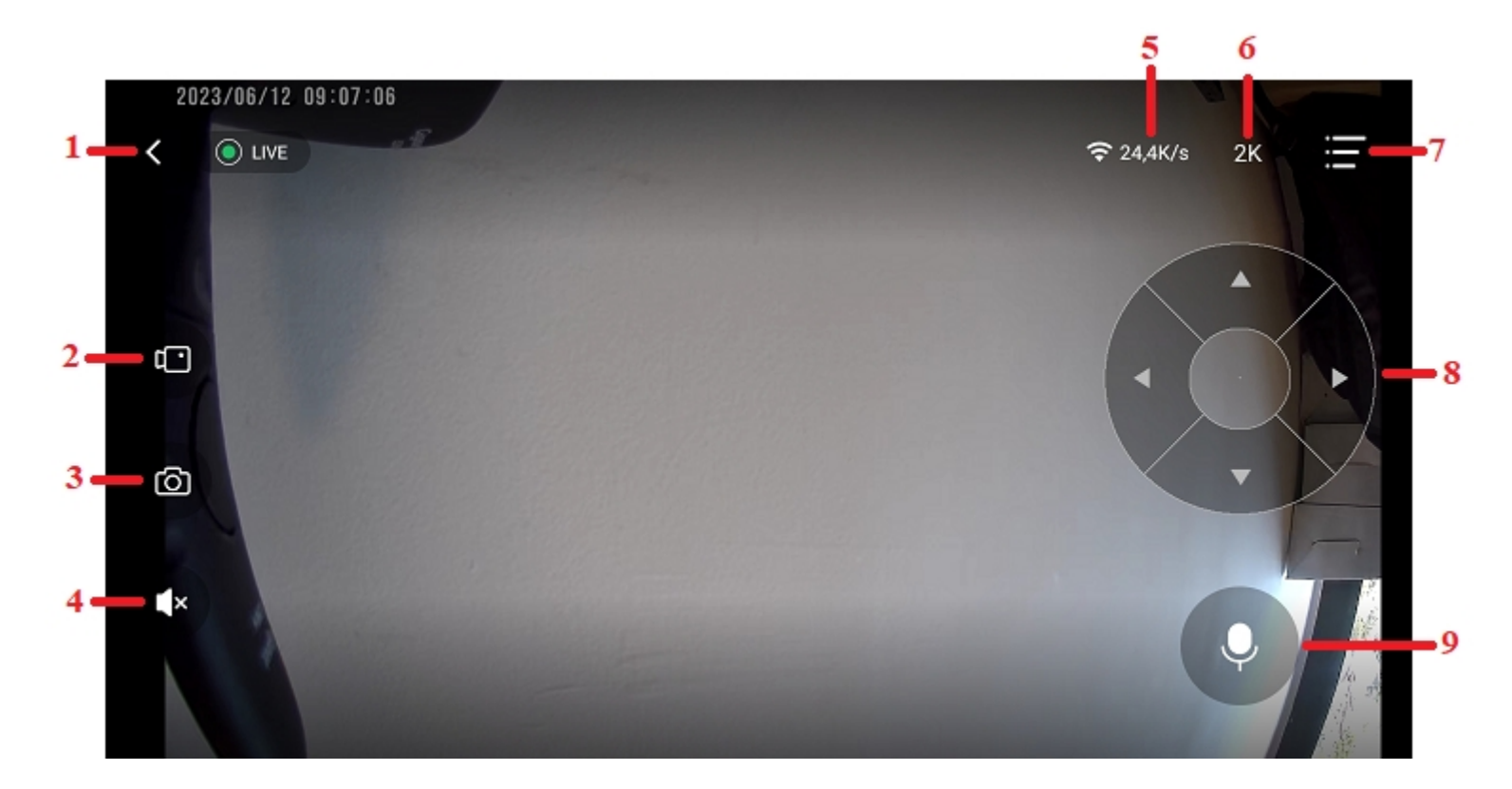

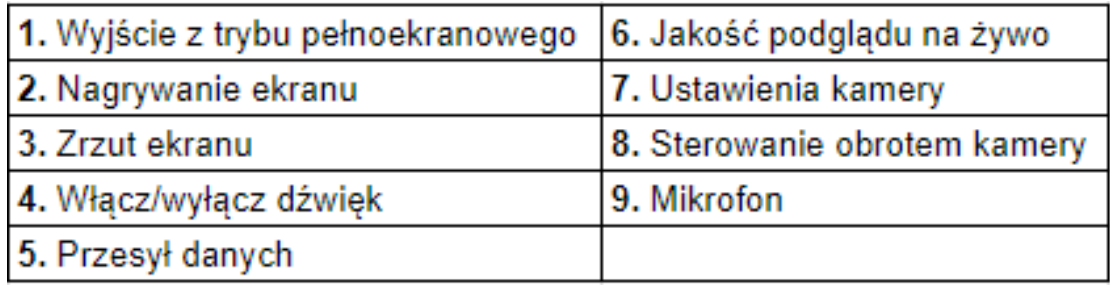

**Uwaga: Nagrywanie ekranu oraz zrzut ekranu wykonywany z pozycji trybu pełnoekranowego wykonuje zapis tylko w pamięci telefonu.**

## **5. Ustawienia urządzenia**

Dzwonek Do Drzwi Ustawienie  $\leftarrow$ 

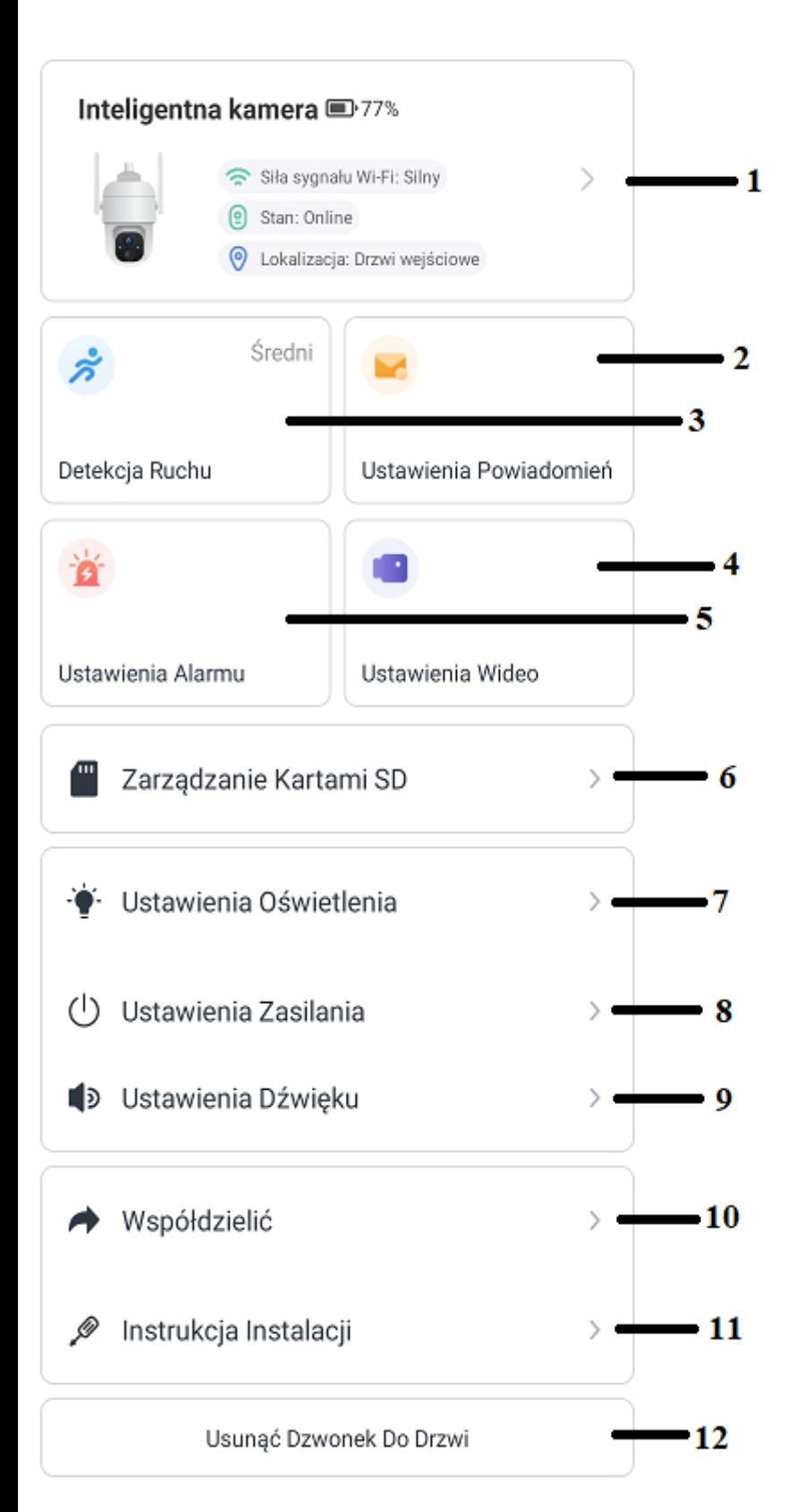

1) Informacje o urządzeniu

2) Ustawienia powiadomień detekcji ruchu

- 3) Ustawienia detekcji ruchu
- 4) Ustawienia obrazu
- 5) Ustawienia alarmów
- 6) Ustawienia karty pamięci
- 7) Ustawienia oświetlenia
- 8) Ustawienia zasilania
- 9) Ustawienia audio
- 10) Udostępnienie urządzenia
- 11) Podpowiedzi
- 12) Usunięcia urządzenia z aplikacji

## **6. Opis najważniejszych ustawień urządzenia**

#### Kamera Ustawienie  $\leftarrow$

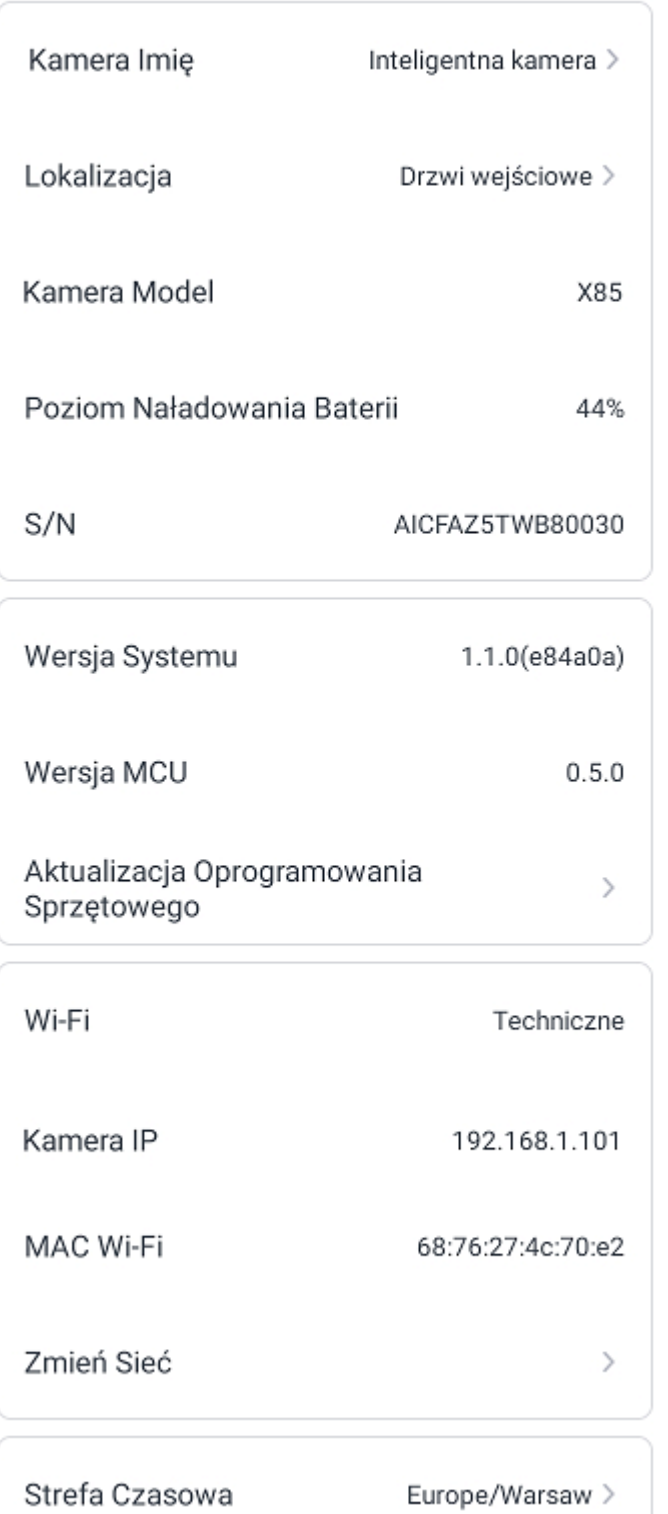

- **1) Informacje o urządzeniu:**
- **Nazwa urządzenia**
- **Model urządzenia**
- **Poziom naładowania baterii**
- **Wersja oprogramowania**
- **Nazwa wifi, z którym zostało skonfigurowane urządzenie**
- **Adres IP oraz MAC urządzenia**
- **Strefa czasowa urządzenia**

#### $\leftarrow$ Detekcja Ruchu

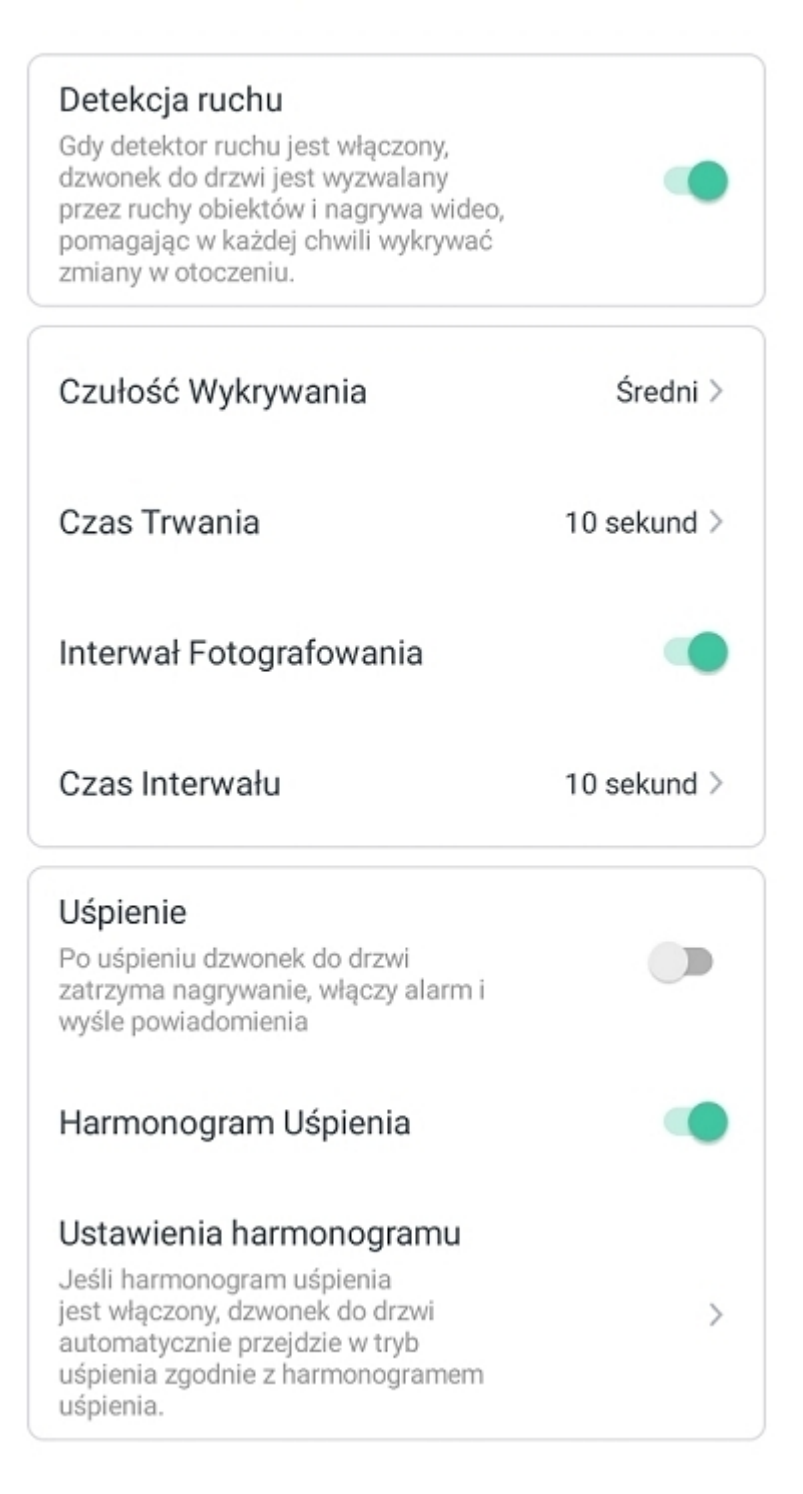

- **2) Ustawienia detekcji ruchu:**
- **Włącz/wyłącz detekcję ruchu**
- **Ustaw czułość wykrywania detekcji ruchu**
- **Czas trwania nagrań po wykryciu detekcji ruchu**
- **Włącz/wyłącz przerwy pomiędzy nagraniami detekcji ruchu**
- **Czas przerwy pomiędzy nagraniami detekcji ruchu**
- **Włącz/wyłącz funkcję uśpienia**
- **Harmonogram funkcji uśpienia**

**- Ustawienia harmonogramu funkcji uśpienia**

#### $\leftarrow$ Ustawienia Powiadomień

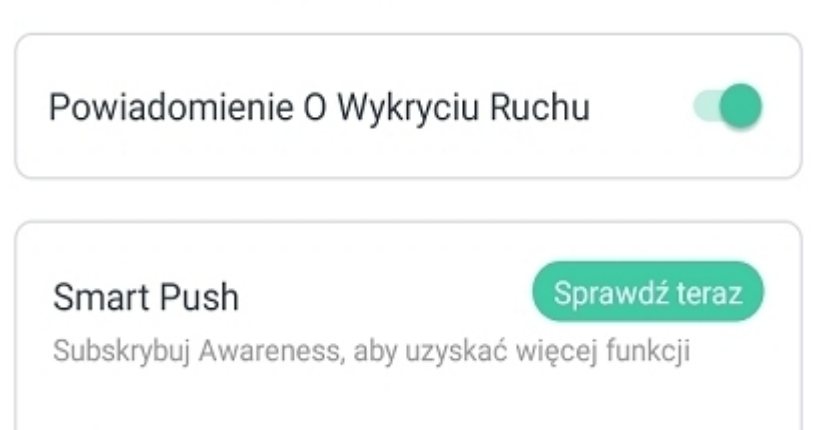

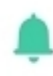

## Inteligentne powiadamianie

Zidentyfikuj główną treść wideo: Osoba, Zwierzę, Pojazd. Analizuj jego zachowanie, bardziej inteligentne informacje push.

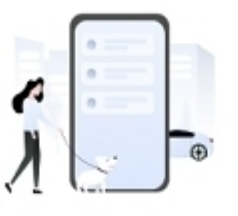

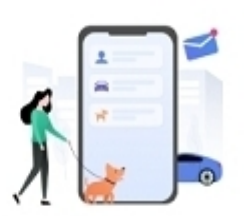

```
Lite
```
**VicoHome Awareness** 

 $\bullet$ Strefa aktywności

- **3) Ustawienia powiadomień PUSH:**
- **Włącz/wyłąćz powiadomienia PUSH**
- **Aktywuj funkcję "Smart PUSH"**

**Uwaga: Funkcja Smart PUSH dostępna jest tylko po wykupie**  opcji "Pro" w aplikacji

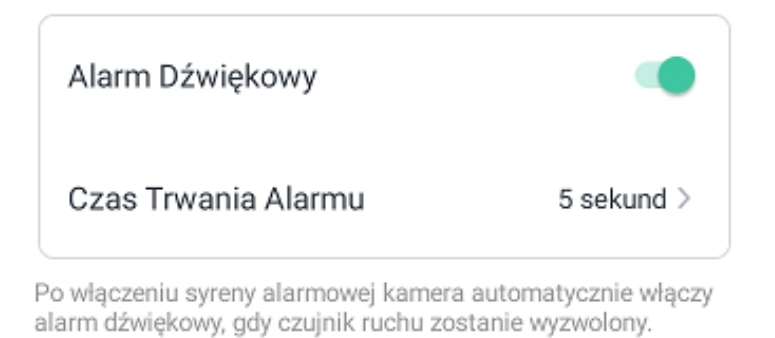

Alarm Lwietlny

D

Jeśli funkcja Alarm Flash jest włączona, kamera będzie automatycznie migać po wyzwoleniu czujnika ruchu.

 $\leftarrow$ Ustawienia Wideo Rozdzielczość  $SD$ Obracanie Obrazu  $\mathcal{P}$ Anti-Flicker

Jeśli funkcja przeciwdziałania migotaniu jest włączona, kamera zneutralizuje efekt stroboskopowy prądu przemiennego. Rozwiązuje migotanie ekranu.

Częstotliwość Migotania

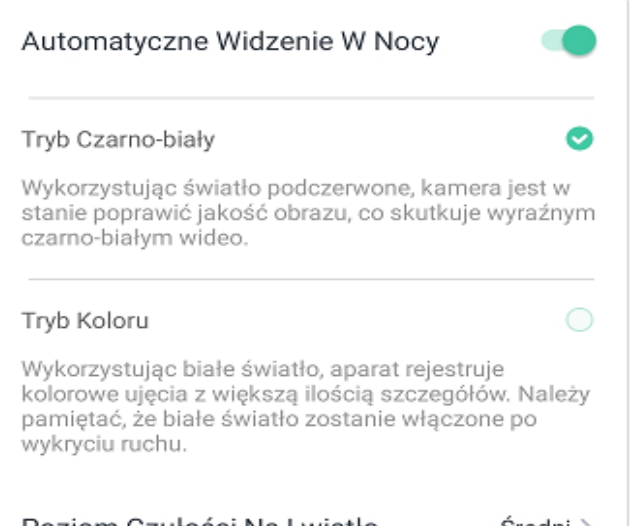

**4) Ustawienia alarmu:**

- **włącz/wyłącz alarm aktywowany przy wykryciu detekcji ruchu**
- **czas trwania alarmu**
- **włącz/wyłącz alarm świetlny przy wykryciu detekcji ruchu**

**5) Ustawienia wideo:**

**- rozdzielczość podglądu SD (strumień dodatkowy) / HD (strumień główny)**

**- aktywacja funkcji przeciwdziałaniu migotania obrazu – zalecamy pozostawić opcję aktywną**

**- aktywacja automatycznego Przełączania urządzenia w tryb nocny – do wyboru tryb podczerwieni lub tryb LED**

**- poziom aktywacji diód IR lub LED**

 $50Hz$ 

 $\leftarrow$ Ustawienia Dźwięku

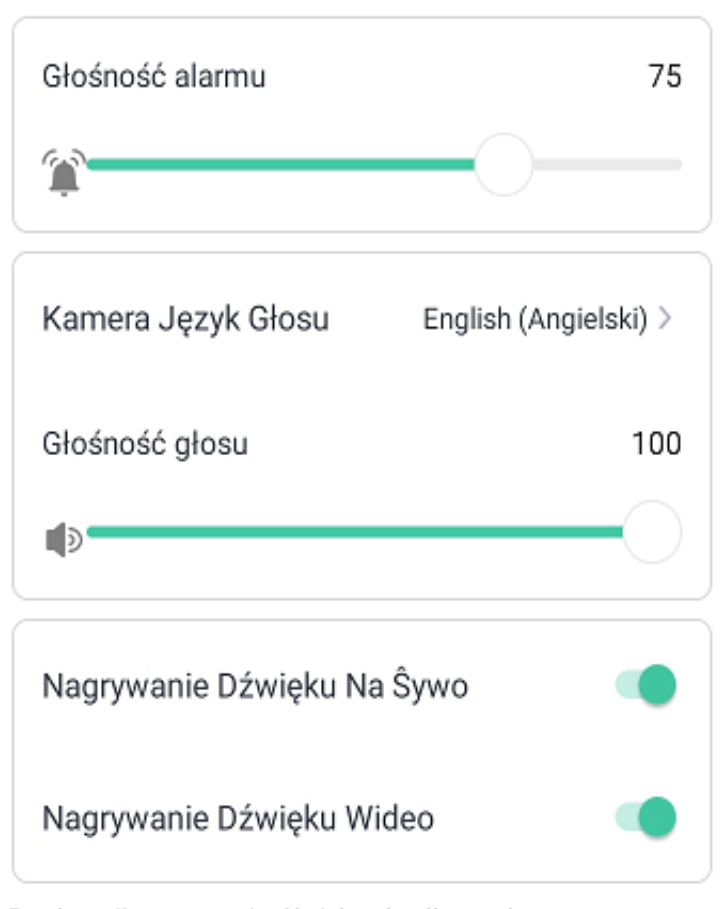

Przełącznik nagrywania dźwięku określa, czy kamera nagrywa dźwięk podczas nagrywania na żywo, czy podczas nagrywania wideo.

**6) Ustawienia dźwięku:**

**- głośność alarmu wydobywanego z kamery**

**- język głosu kamery przy konfiguracji**

**- dźwięk kamery**

**- głośność głosu kamery**

**- aktywacja mikrofonu przy podglądzie na żywo**

**- aktywacja mikrofonu na nagraniach**

## **7. Najczęściej zadawane pytania**

**1)** Dlaczego urządzenie nie wydaje komunikatu dźwiękowego podczas próby konfiguracji?

**Upewnij się czy urządzenie zostało zresetowane poprzez przycisk znajdujący się pod obudową przed próbą konfiguracji.**

**2)** Dlaczego kamera dotarła do mnie nie w pełni naładowana?

### **Baterie znajdujące się w kamerze nie zostały w pełni naładowane zgodnie z przepisami bezpieczeństwa transportu. Przed konfiguracją należy naładować baterie za pomocą kabla USB (zasilacz 5V nie wchodzi w skład zestawu) i ładować je przez 6-8 godzin.**

**3)** Po włączeniu aplikacji pojawia się komunikat o przejściu na wersję "Pro". Czy mam wybrać tę opcję?

## **Zalecamy nie wybierać płatnej opcji "Pro" w aplikacji.**

**4)** Dlaczego kamera nie wykrywa zamontowanej karty pamięci?

### **Upewnij się czy posiadasz kartę pamięci klasy 10. Drugą opcją jest przetestowanie karty w innym urządzeniu.**

**5)** Czy kamera współpracuje z innymi aplikacjami?

## **Nie, kamera współpracuje tylko z aplikacją VicoHome.**

**6)** Czy mogę własnoręcznie wymienić baterię w kamerze?

### **Nie. Jeśli bateria w kamerze ulegnie uszkodzeniu należy skontaktować się z działem serwisowym w celu uzyskania pomocy w naprawie lub wymianie.**

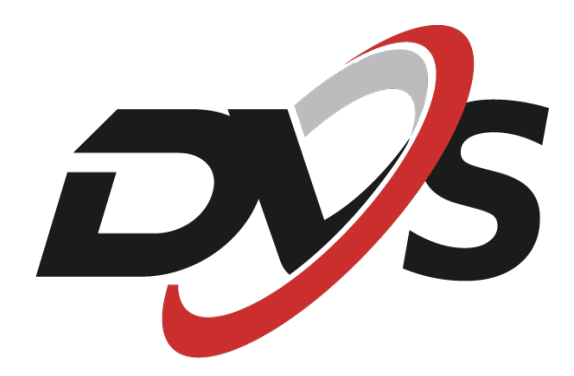

**Marka należąca do Alkam Security Chotomowska 62 05-110 Jabłonna**

**W przypadku problemów technicznych nieopisanych w instrukcji, prosimy o kontakt mailowy z naszym działem wsparcia**

**serwis@dvspolska.pl**